## <sup>知</sup> 小贝优选云网关网关模式开局典型配置

[wlan](https://zhiliao.h3c.com/questions/catesDis/163)接入 **[张燃](https://zhiliao.h3c.com/User/other/25322)** 2023-02-24 发表

## 组网及说明

组网需求:云网关作为网关,交换机透传并通过PoE为AP供电。云网关连接到Internet,云网关上配置 DHCP功能,为AP和无线客户端分配IP地址。AP管理VLAN为VLAN100,业务VLAN为VLAN200。 各设备上电并按照如下组网图进行链路互联互通。

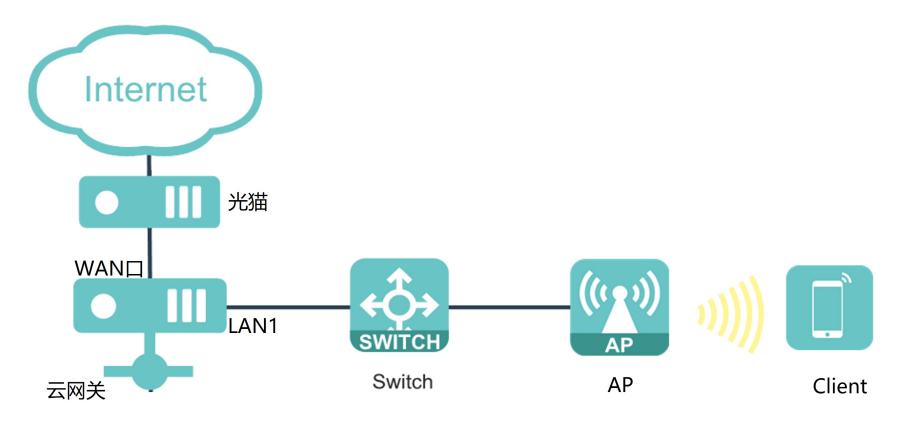

## 配置步骤

登录云网关本地web,按照如下配置步骤进行配置:

一、上网配置

进入云网关本地web后,点击左侧导航栏的"上网配置",用户可以在"上网配置"页面配置WAN1口、切 换LAN4/WAN2。本例以单WAN场景,上网方式以自动获取为例。

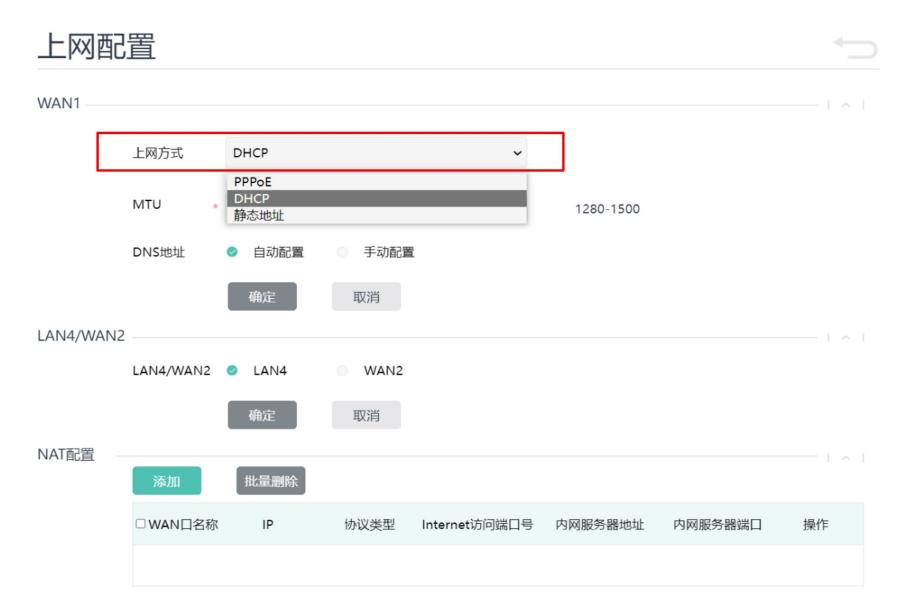

## 二、内网配置

在"内网配置"处,配置相关VLAN和LAN口: 创建AP管理VLAN100,并开启DHCP Server功能,为AP 分配IP地址。 创建无线业务VLAN200,并开启DHCP Server功能,为无线终端分配IP地址。 修改LAN 1口链路类型为Trunk且PVID为100。

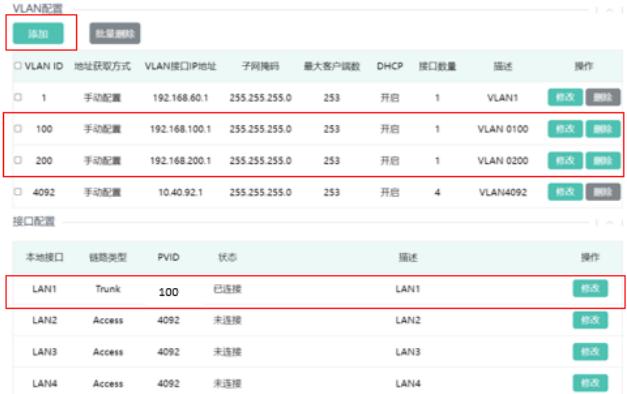

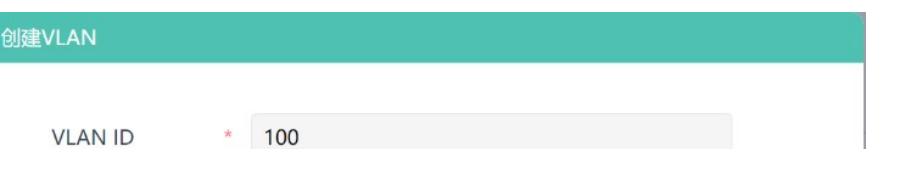

I